## **Using Microsoft Excel To Write A Polynomial Model**

**MULTI-STEP PROBLEM** The table shows the average U.S. movie ticket price (in dollars) for various years from 1983 to 2003.

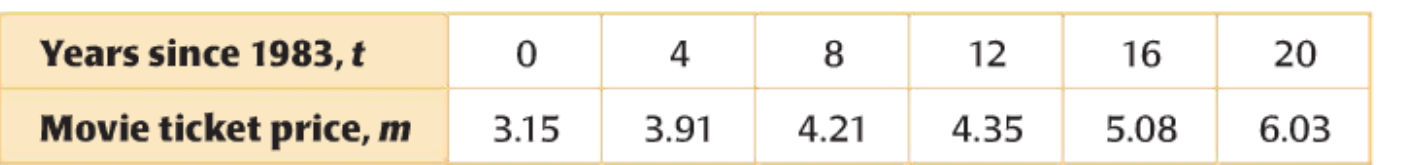

- A. Use Microsoft Excel to find a polynomial model for the data.
- B. Using your polynomial model(equation), estimate the average movie ticket price in 2011.
- C. In which year was the average movie ticket price about \$4.50?

## Steps for Part A

- 1. Open Microsoft Excel
- 2. In Column A, Row 1, type "Years since 1983". In Column B, Row 1, type "Movie Ticket Price".
- 3. In Column A under "Years since 1983", type the values given in the table above. Do the same in Column B for the values of the movie ticket prices.
- 4. Highlight all of your information from Column A, Row 1 to Column B, Row 7.
- 5. Select the Insert tab and choose Scatter Plot. Select the scatter plot that plots only the points.
- 6. Under Chart Tools, click on Trendline and select More Trendline Options.
- 7. Select Polynomial and change the order to 3.
- 8. At the bottom, check the boxes Display Equation On Chart and Display R-squared Value On Chart.
- 9. Ask Mr. Christen to check it over before you print.

## **Do the work for Parts B and C on your print out.**

Steps for Part B

- 1. Subtract 2011 and 1983 to find the "Years since 1983".
- 2. Substitute your answer from above into the equation from Part A.

## Steps for Part C

- 1. Use your chart to approximate the "Years since 1983"(your x-value) where your graph crosses \$4.50(y-value).
- 2. Add your x-value to 1983.